# **DOCUMENTATION / SUPPORT DE FORMATION**

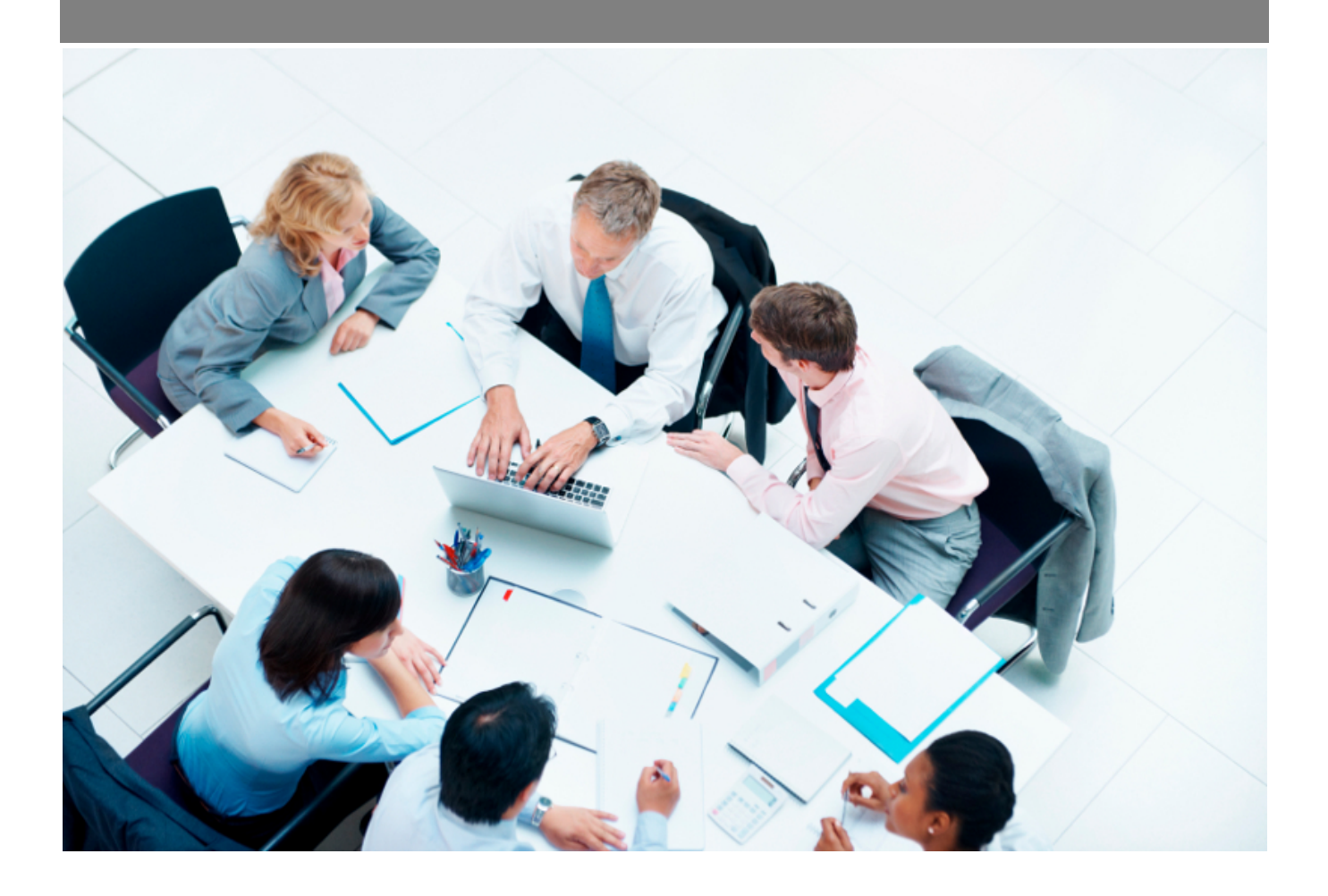

Copyright © Veryswing SAS, Tous droits réservés. VSActivity et VSPortage sont des marques déposées de Veryswing SAS.

## **Table des matières**

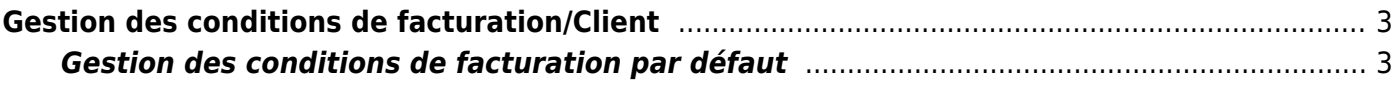

# <span id="page-2-0"></span>**Gestion des conditions de facturation/Client**

### Les droits à activer :

### **Facturation**

- Gestion Conditions de facturation par client
	- Gérer les conditions de facturation par client

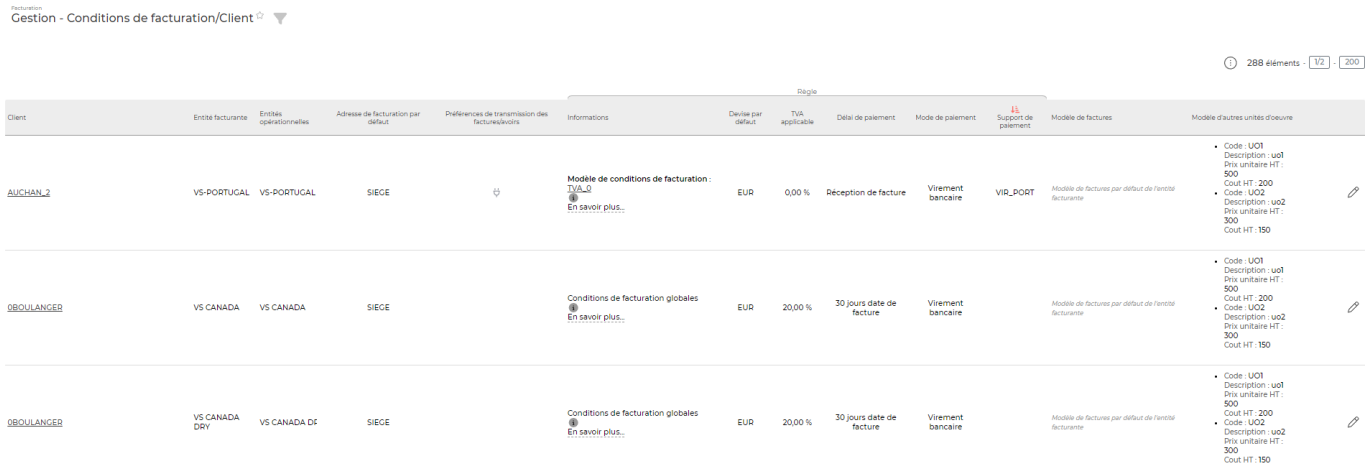

Cet écran vous permet de gérer les conditions de facturation par client. En effet vous pouvez paramétrer client par client leurs propres conditions de facturation. Le détail des champs à renseigner est expliqué ci-dessous.

Cet écran récapitule donc les conditions de facturation client. Vous trouvez le modèle de facture associé à chaque client. De plus une fois une condition de facturation enregistrée, cela produit un modèle de conditions de facturation que vous retrouvez dans Facturation > Paramètres

## <span id="page-2-1"></span>**Gestion des conditions de facturation par défaut**

Client: 0BOULANGER

#### Préférences

Adresse de facturation par défaut \* SIEGE [BOULANGER - CENTRE COMMERCIAL PARIDIS - 44300 - NANTES - France] v

Préférence de transmission des factures/avoirs

Par e-mail | Par courrier postal | Dématérialisation  $\Box$  $\blacksquare$ 

PDF signés pour les factures et les avoirs générés pour ce client

Un certificat signe les pdf générés pour les factures et les avoirs car ce sont des documents légaux. Cette signature empêche toute modification.

Attention : soyez parfaitement sûr de ce que vous faites si vous décidez de ne plus signer les factures et les avoirs de ce client.

#### Information de facturation (?)

Conditions commerciales particulières par défaut @

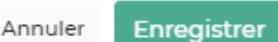

Ce formulaire vous permet de créer les conditions de facturation pour un client spécifique. Vous devez renseigner les champs suivant:

- code et description
- TVA applicable
- délais de paiement
- moyen de paiement
- ou bien par entité facturante : modèle de conditions de facturation et/ou modèle de factures applicables